### 26.10.2 Editors - Properties Editor - Particle Properties Tab - $\mathcal{S}$ **Emitter - Emission Panel**

# **Table of content**

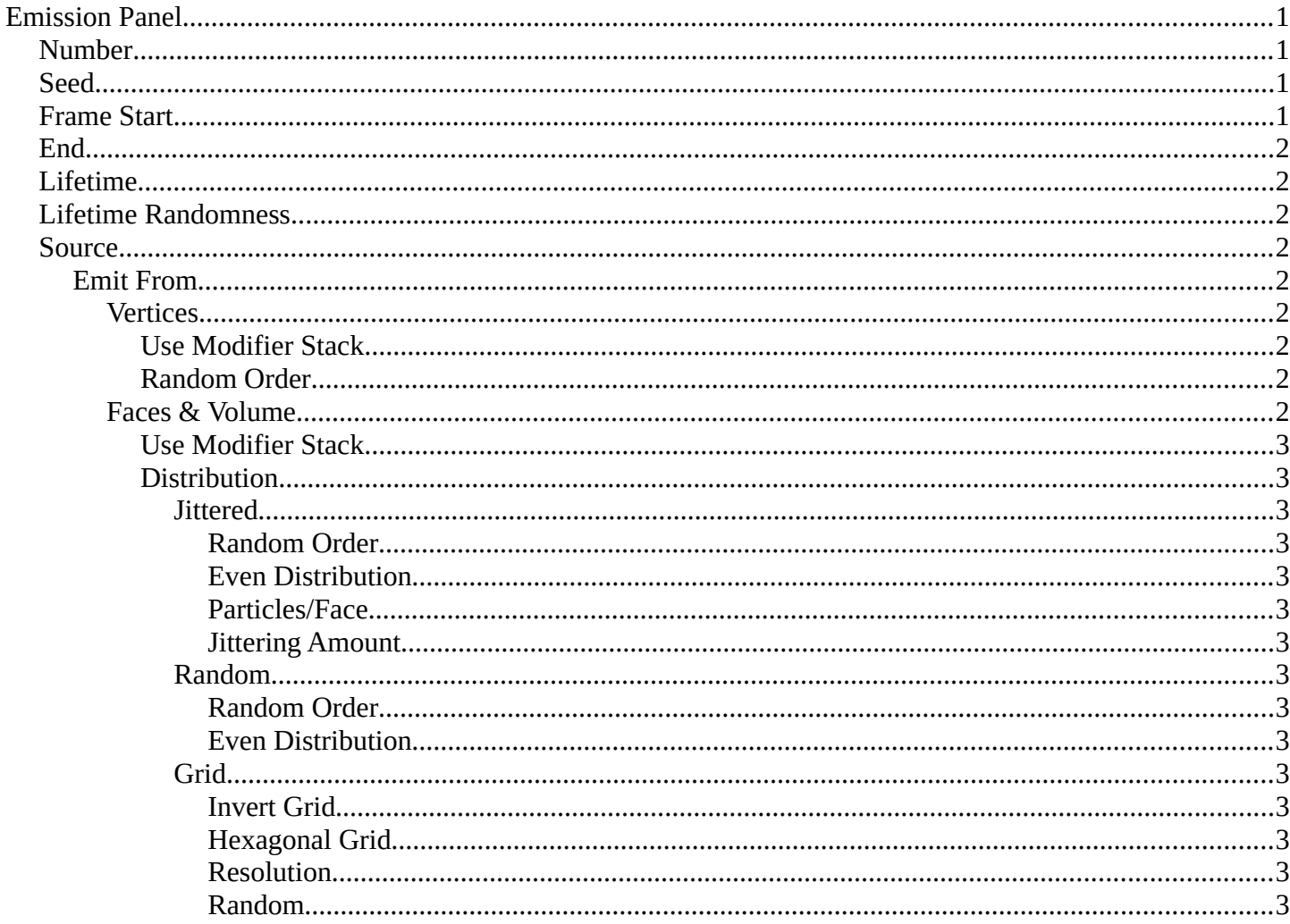

# <span id="page-0-0"></span>**Emission Panel**

The buttons in the Emission panel control the way particles are emitted over time.

# <span id="page-0-1"></span>**Number**

The maximum amount of parent particles used in the simulation.

# <span id="page-0-2"></span>**Seed**

Blender uses this as starting point to produce random numbers during the simulation.

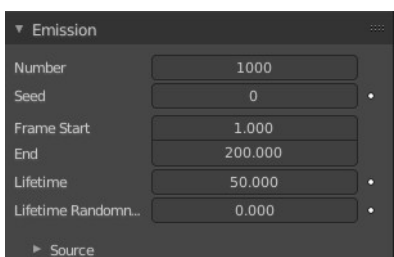

Bforartists 4 Reference Manual - 26.10.2 Editors - Properties Editor - Particle Properties Tab - Emitter - Emission Panel

# <span id="page-1-0"></span>**Frame Start**

The start frame of particle emission. You may set negative values, which enables you to start the simulation before the actual rendering.

# <span id="page-1-1"></span>**End**

The end frame of particle emission.

# <span id="page-1-2"></span>**Lifetime**

The lifespan (in frames) of the particles.

# <span id="page-1-3"></span>**Lifetime Randomness**

A random variation of the lifetime of a given particle. The shortest possible lifetime is Lifetime  $\times$  (1 - Random). Values above 1.0 are not allowed. For example with the default Lifetime value of 50 a Random setting of 0.5 will give you particles with a live span ranging from 50 frames to  $50 \times (1.0 - 0.5) = 25$  frames, and with a Random setting of 0.75 you will get particles with live spans ranging from 50 frames to  $50\times(1.0-0.75)=12.5$  frames.

# <span id="page-1-4"></span>**Source**

# <span id="page-1-5"></span>**Emit From**

Defines how and where the particles are emitted, giving precise control over their distribution. Defines also what content is displayed in the source sub panel.

Tip! You may use vertex groups to confine the emission, that is done in the Vertex Groups panel.

# <span id="page-1-6"></span>*Vertices*

Emits particles from the vertices of a mesh.

# <span id="page-1-7"></span>**Use Modifier Stack**

Take any Modifiers above the Particle Modifier in the modifier stack into account when emitting particles, else it uses the original mesh geometry.

# <span id="page-1-8"></span>**Random Order**

The emitter element indices are gone through in a random order instead of linearly (one after the other).

# <span id="page-1-9"></span>*Faces & Volume*

Faces emits particles from the surface of a mesh's faces.

Volume emits particles from the volume of an enclosed mesh. Your mesh must be manifold to emit particles from the volume. Some modifiers like the

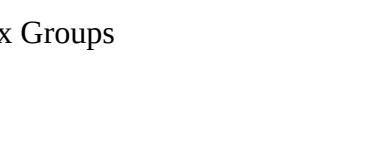

Faces Volume Emit From

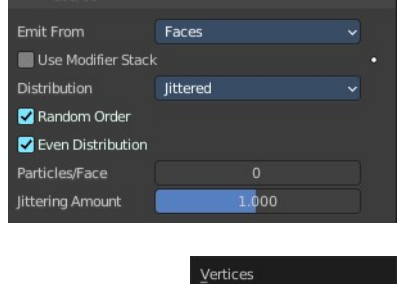

 $\overline{v}$  Source

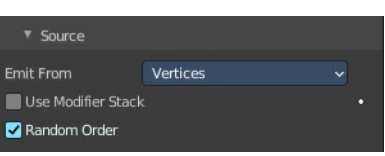

Bforartists 4 Reference Manual - 26.10.2 Editors - Properties Editor - Particle Properties Tab - Emitter - Emission Panel

Edge Split Modifier break up the surface, in which case volume emission will not work correctly!

## <span id="page-2-1"></span>**Use Modifier Stack**

Take any Modifiers above the Particle Modifier in the modifier stack into account when emitting particles, else it uses the original mesh geometry.

## <span id="page-2-2"></span>**Distribution**

These settings control how the emissions of particles are distributed throughout the emission locations when emitting from either Faces or Volume.

## <span id="page-2-3"></span>*Jittered*

### <span id="page-2-4"></span>**Random Order**

The emitter element indices are gone through in a random order instead of linearly (one after the other).

## <span id="page-2-5"></span>**Even Distribution**

Particle distribution is made even based on surface area of the elements, i.e. small elements emit less particles than large elements, so that the particle density is even.

### <span id="page-2-6"></span>**Particles/Face**

Number of emissions per face  $(0 =$  automatic).

### <span id="page-2-7"></span>**Jittering Amount**

Amount of jitter applied to the sampling.

### <span id="page-2-8"></span>*Random*

## <span id="page-2-0"></span>**Random Order**

The emitter element indices are gone through in a random order instead of linearly (one after the other).

### <span id="page-2-9"></span>**Even Distribution**

Particle distribution is made even based on surface area of the elements, i.e. small elements emit less particles than large elements, so that the particle density is even.

### <span id="page-2-10"></span>*Grid*

### <span id="page-2-11"></span>**Invert Grid**

Invert what is considered the object and what is not.

### <span id="page-2-12"></span>**Hexagonal Grid**

Uses a hexagonal-shaped grid instead of a rectangular one.

### <span id="page-2-13"></span>**Resolution**

Resolution of the grid.

## <span id="page-2-14"></span>**Random**

Add a random offset to grid locations.

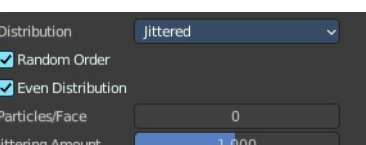

littered Randon Grid Distribution

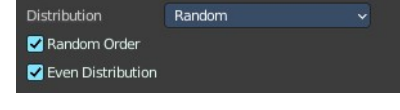

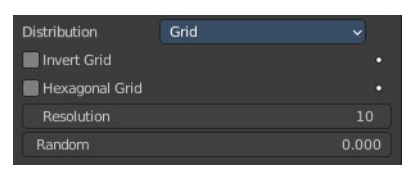